# Label e caselle di Testo

Prof. Francesco Accarino IIS Altiero Spinelli Sesto San Giovanni

## Classe «Label»

L'uso più comune delle Label è quello di svolgere il ruolo di testo informativo, con lo scopo di qualificare gli altri controlli, soprattutto TextBox, specificando la natura delle informazioni che essi visualizzano e/o consentono di inserire.

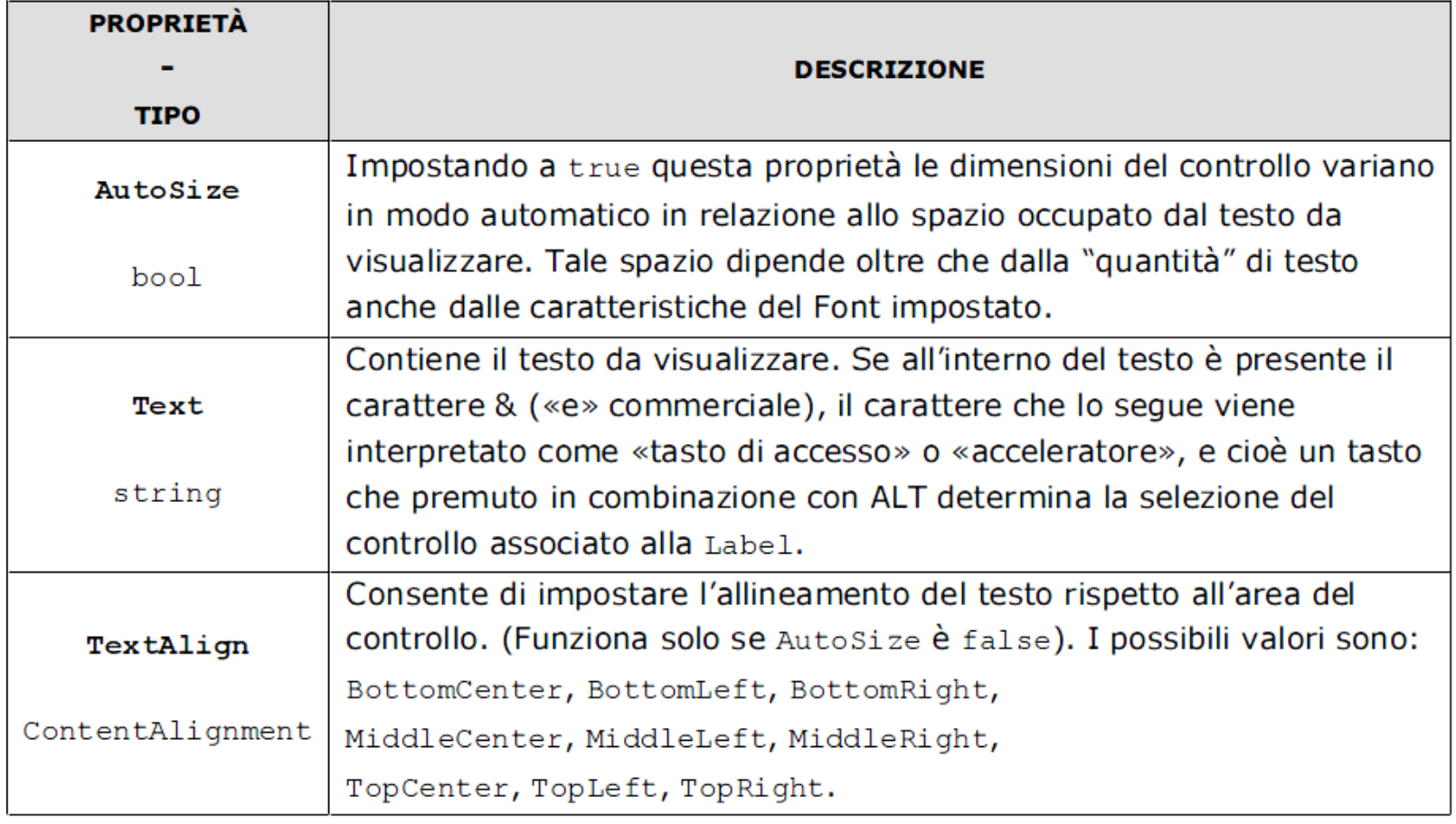

### Esempio Classe «Label»

```
 // 
            // lblLabel1
             // 
            this.lblLabel1.AutoSize = true;
            this.lblLabel1.BackColor = System.Drawing.Color.Cyan;
            this.lblLabel1.Font = new System.Drawing.Font("Microsoft Sans Serif", 14.25F, System.Drawing.FontStyle.Regular, 
                                                                System.Drawing.GraphicsUnit.Point, ((byte)(0)));
            this.lblLabel1.Location = new System.Drawing.Point(39, 9);
            this.lblLabel1.Name = "lblLabel1";
            this.lblLabel1.Size = new System.Drawing.Size(96, 24);
           this.1blLabel1.TabIndex = 0;
            this.lblLabel1.Text = "Etichetta 1";
                                                                                                                     \begin{array}{c|c|c|c|c|c} \hline \multicolumn{3}{c|}{\textbf{a}} & \multicolumn{3}{c|}{\textbf{b}} \end{array}\mathbf{x}<sub>n</sub> Form1
                                                                                   Etichetta 1
                                                                                                                  Etichetta<sub>2</sub>
               // 
               // lblLlabel2
 // 
               this.lblLlabel2.BackColor = System.Drawing.Color.FromArgb(0,192,45);
               this.lblLlabel2.Location = new System.Drawing.Point(199, 9);
               this.lblLlabel2.Name = "lblLlabel2";
               this.lblLlabel2.Size = new System.Drawing.Size(141, 64);
               this.lblLlabel2.TabIndex = 2;
               this.lblLlabel2.Text = "Etichetta2";
               this.lblLlabel2.TextAlign = System.Drawing.ContentAlignment.MiddleCenter;
```
### Classe «TextBox»

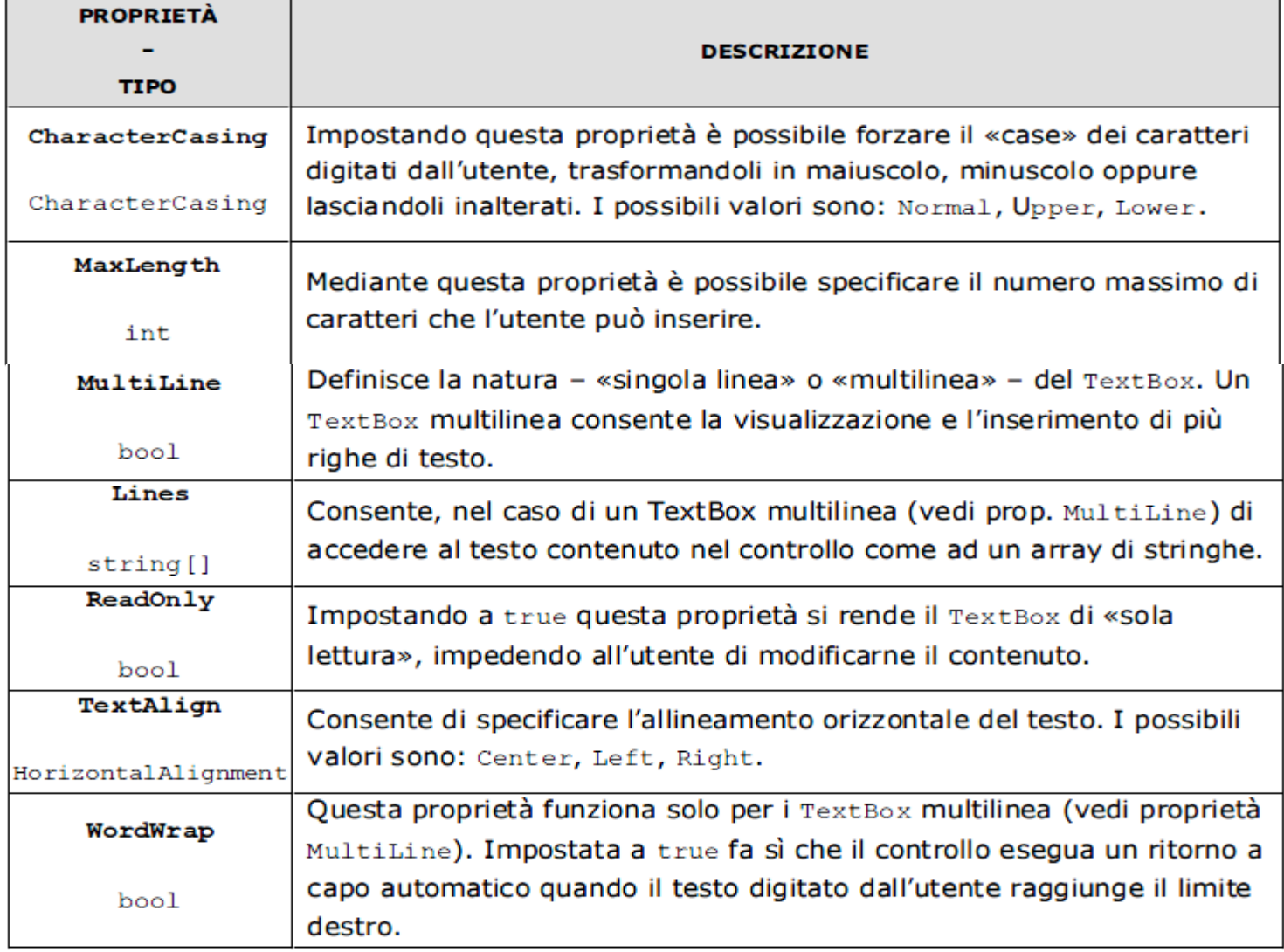

#### Classe «TextBox»

La proprietà più importante di una TextBox è la proprietà Text attraverso la quale si accede al testo contenuto in essa .

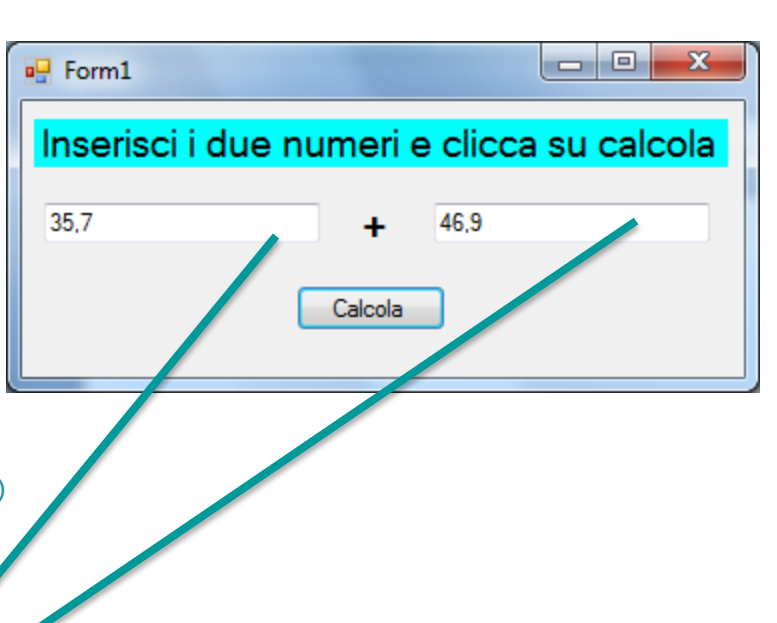

```
private void btnCalcola_Click(object sender, EventArgs e)
 {
            double nOp1=0, nOp2=0;
```

```
 try
\overline{\mathcal{L}} nOp1 = Convert.ToDouble(txtN1.Text);
                 nOp2 = Convert.ToDouble(txtN2.Text);
                MessageBox.Show("La somma è: " + Convert.ToString(nOp1 + nOp2), "Risultato",
                                   MessageBoxButtons.OK, MessageBoxIcon.Information); 
 }
            catch (FormatException fe) {
                if(nop1==0)MessageBox.Show(fe.Message.ToString() + "\n Devi inserire un numero valido come primo
                                  addendo", "Errore", MessageBoxButtons.OK, MessageBoxIcon.Error);
                 else
                 MessageBox.Show(fe.Message.ToString() + "\n Devi inserire un numero valido come 
                                  secondo addendo", "Errore", MessageBoxButtons.OK, 
                                 MessageBoxIcon.Error);
```

```
 }
```
#### Esercizio 2: Sviluppare un'applicazione che si comporta come illustrato di seguito:

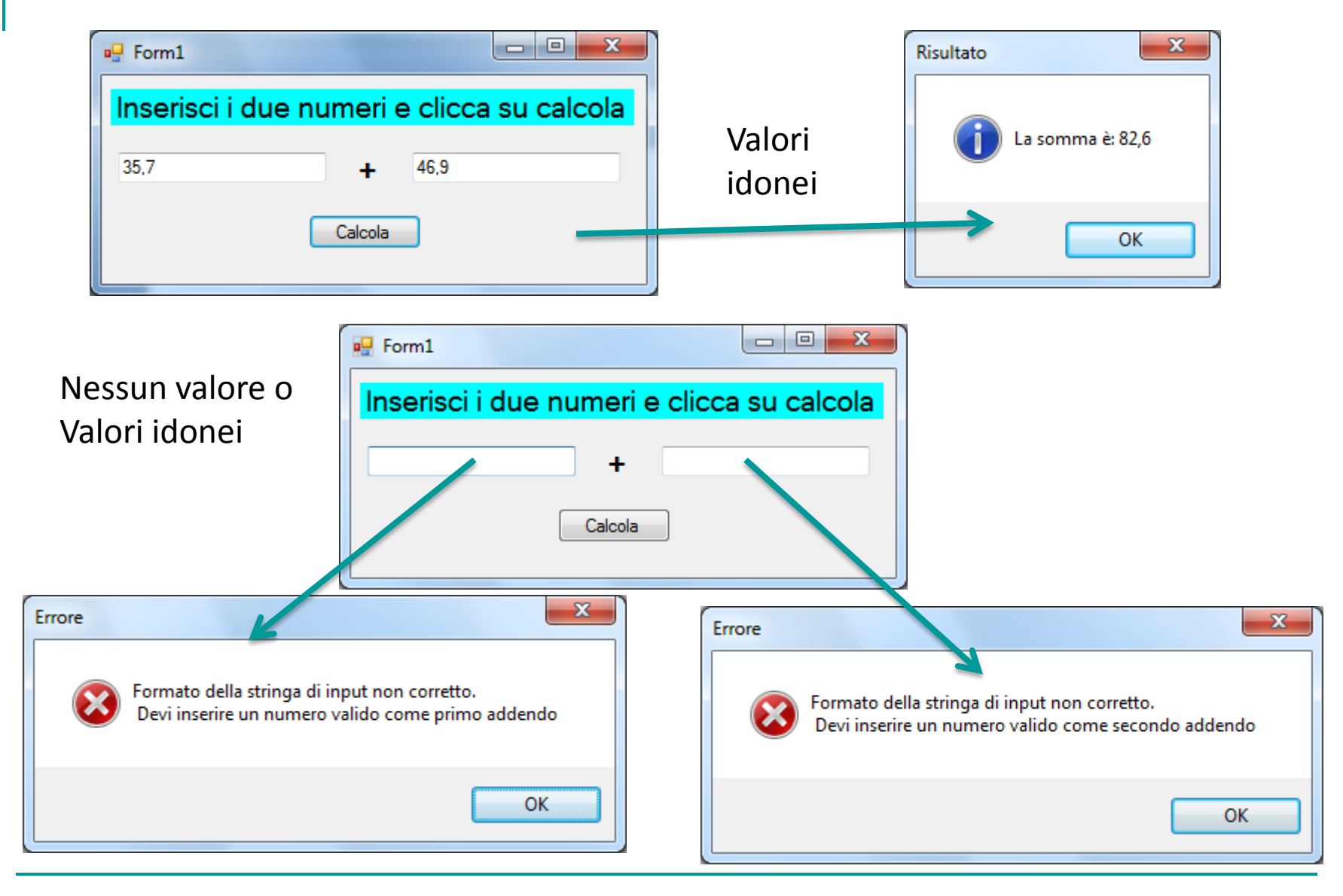